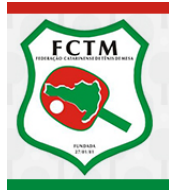

FEDERAÇÃO CATARINENSE DE TÊNIS DE MESA - F.C.T.M.

SANTA CATARINA - BRASIL

# COMO RETIRAR CERTIDÕES

*Dispõe sobre como se deve proceder para retirar certidões pela Internet* Para se retirar as mais variadas certidões de regularidade da entidade ante os organismos públicos, deve-se proceder da seguinte forma:

## **CND – FGTS – CRF**

Validade: 30 dias Prazo para informar à LUMAR: 15dav Prazo para fazer o pedido de nova certidão: 5dav

- Acessar o site www.caixa.gov.br
- Selecionar no item Serviços ao cidadão FGTS
- Selecionar quase no rodapé da página o item Empresa FGTS
- Selecionar o item CRF/ Acompanhamento regularidade e emissão
- Selecionar a opção em "azul" clicar para prosseguir, no fim da página
- Selecionar a opção CNPJ e digitar no campo específico o número do CNPJ da CBTM ou de quem se deseje retirar o CRF (CNPJ CBTM: 30.482.319/0001-61)
- Selecionar a opção "Obtenha o certificado de regularidade"
- Selecionar a opção "Acompanhamento da regularidade da empresa"
- Selecionar o item Prosseguir e, em seguida, imprimir a CND.

## **CND – DÉBITOS E CONTRIBUIÇÕES FEDERAIS**

Validade: 6 meses

Prazo para informar à LUMAR: 40dav (1º e-mail) e 20dav (2º e-mail) Prazo para fazer o pedido de nova certidão: 30dav

- Acessar o site www.receita.fazenda.gov.br
- Selecionar "Certidões" e em seguida "Pessoa Jurídica"
- Selecionar "Emissão de Certidão"
- Informar o número do CNPJ da CBTM (30.482.319/0001-61) e digitar o código de segurança que aparece ao lado
- Visualizando a certidão, selecione a opção "Imprimir".

## **CNPJ**

Não tem validade, mas dependendo do convênio é recomendável que se retire o mais atualizado possível para se juntar ao processo.

Pode ser retirado a qualquer momento, independe de pedido e informação junto à LUMAR

- Acessar o site [www.receita.fazenda.gov.br](http://www.receita.fazenda.gov.br/)
- Selecione o item CNPJ e "Consulta Situação Cadastral"
- Informe no campo específico o CNPJ da CBTM (30.482.319/0001-61)
- Visualizando o cartão, selecione a opção "imprimir".

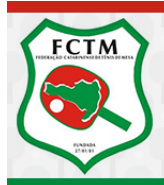

FEDERAÇÃO CATARINENSE DE TÊNIS DE MESA - F.C.T.M.

SANTA CATARINA - BRASIL

## **CND – DÍVIDA ATIVA**

Validade: 6 meses

Prazo para informar à LUMAR: 40dav (1º e-mail) e 20dav (2º e-mail) Prazo para fazer o pedido de nova certidão: 30dav

- Acessar o site www.pgfn.fazenda.gov.br
- Selecionar "Serviços" e a opção "Certidão quanto á dívida ativa"
- Informar no campo específico o CNPJ da CBTM (30.482.319/0001-61) e o código de segurança ao lado desse campo
- Visualizada a CND, selecionar a opção "Imprimir".

### **CND – INSS**

#### Validade: 2 meses

Prazo para informar à LUMAR: 30dav (1º e-mail) e 15dav (2º e-mail) Prazo para fazer o pedido de nova certidão: 20dav

- Acessar o site [www.previdencia.gov.br](http://www.previdencia.gov.br/)
- Selecionar a opção "Serviços" na barra vertical do lado esquerdo da tela
- Selecionar a opção "Certidão Negativa de Débito CND"
- Selecionar a opção "Consulta a certidão negativa de débito CND"
- Informar o CNPJ da CBTM no campo específico (30.482.319/0001-61)
- Visualizando a CND é só selecionar a opção "Imprimir".

### **ICMS**

Validade: 2 meses Prazo para informar à LUMAR: 30dav (1º e-mail) e 15dav (2º e-mail) Prazo para fazer o pedido de nova certidão: 10dav Pagamento taxa de emissão: 15dav Não há como retirar pela Internet, o pedido deve ser feito pela LUMAR e retirado na repartição específica da Prefeitura Municipal. Recebimento da certidão: 5 dav